### ةياهنلا ةطقن تبثمل رماوألا رطس تالدبم Cisco نم ةنمآلا Ï

## تايوتحملا

<mark>ةمدقمل</mark>ا رماوألا رطس تالدبم ةحاتملا تالوحملا ةيضارتفالا تالوحملا <u>دعب نع رشنلI تاودأ مادختساب تيبثتلI</u> لوحم تافصاوم نودب تيبثت <u>ةموعدملا ريغ (OS) ليءُشت لا ةمظنأ</u> ت ين ثان ال ةلص تاذ تامولعم

# ةمدقملا

نء ةنمآل ةياهنلا ةطقن تيبثت ةادأ يف ةحاتملا تالوحملاب ةمئاق دنتسملا اذه فصي رشن جمانرب عم اهمادختسإ كنكمي .ةجمدملا رماوأل رطس تالوحم ىلع تبثملا يوتحي .Cisco . ةنمآلا ةياهنلا ةطقن رشن ةتمتأل

.رمأ يأل لمتحملا ريثأتال كمهف نم دكأتف ،ةرشابم كتكبش تناك اذإ :**ريذحت** 

# رماوألا رطس تالدبم

ةطيسولا نوكت نأ مزلي ،Windows ليغشتلا ماظنل AMP لصوم نم 5.1.13 رادصإلا نم اءدب ةطيسول| ةجل|عم متيو هليطعت متي يمهو لوحم درجم يه يتل|و 'R/' اهريرمت مت يتل| ىلوال| هذه هتيبثت ةلازإو هثيدحتو رماوأ رطس تيبثت تايلمع يأ نمضتت نأ بجي .ةيلاتلا .ةلثمأ ىلع لوصحلل هاندأ عجار .ىلوألI ةطىسوك ةطىسولI

Silent Install Examples: v5.1.13 or newer: amp\_install\_package.exe /R /S v5.1.11 or older: amp\_install\_package.exe /S

Uninstall Example:

v5.1.13 or newer: amp\_install\_package.exe /R /S /remove 1

v5.1.11 or older: amp\_install\_package.exe /S /remove 1

عضول

ةحاتملا تالوحملا

رطس ليدبت

ةصاخ تاظحالم رمألا فصو

**/r /s** مدختسي

رماوألا

.ثدحألا وأ 5.1.13v ل ىلوألا ةملعملاك اذه ديدحت بجي

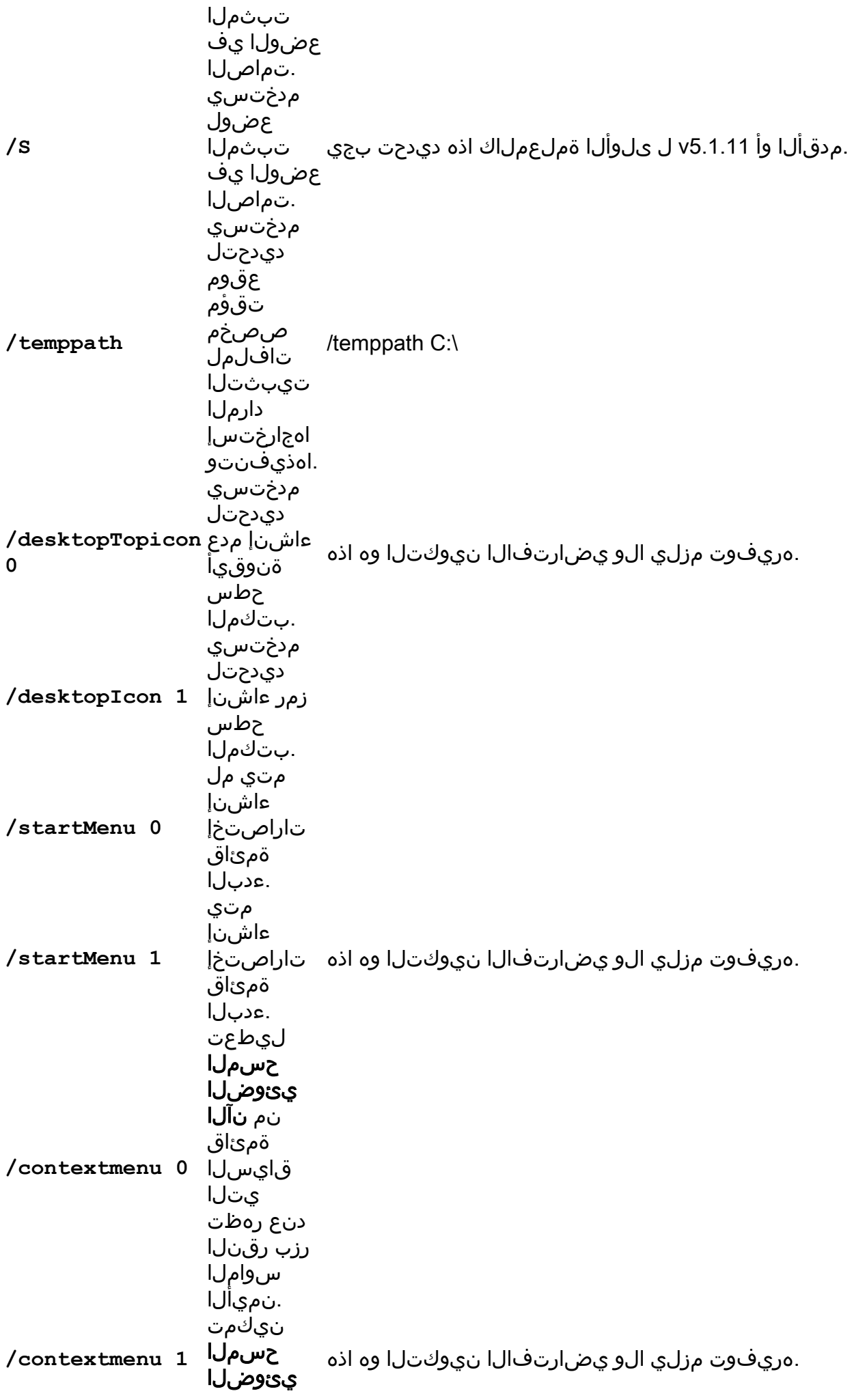

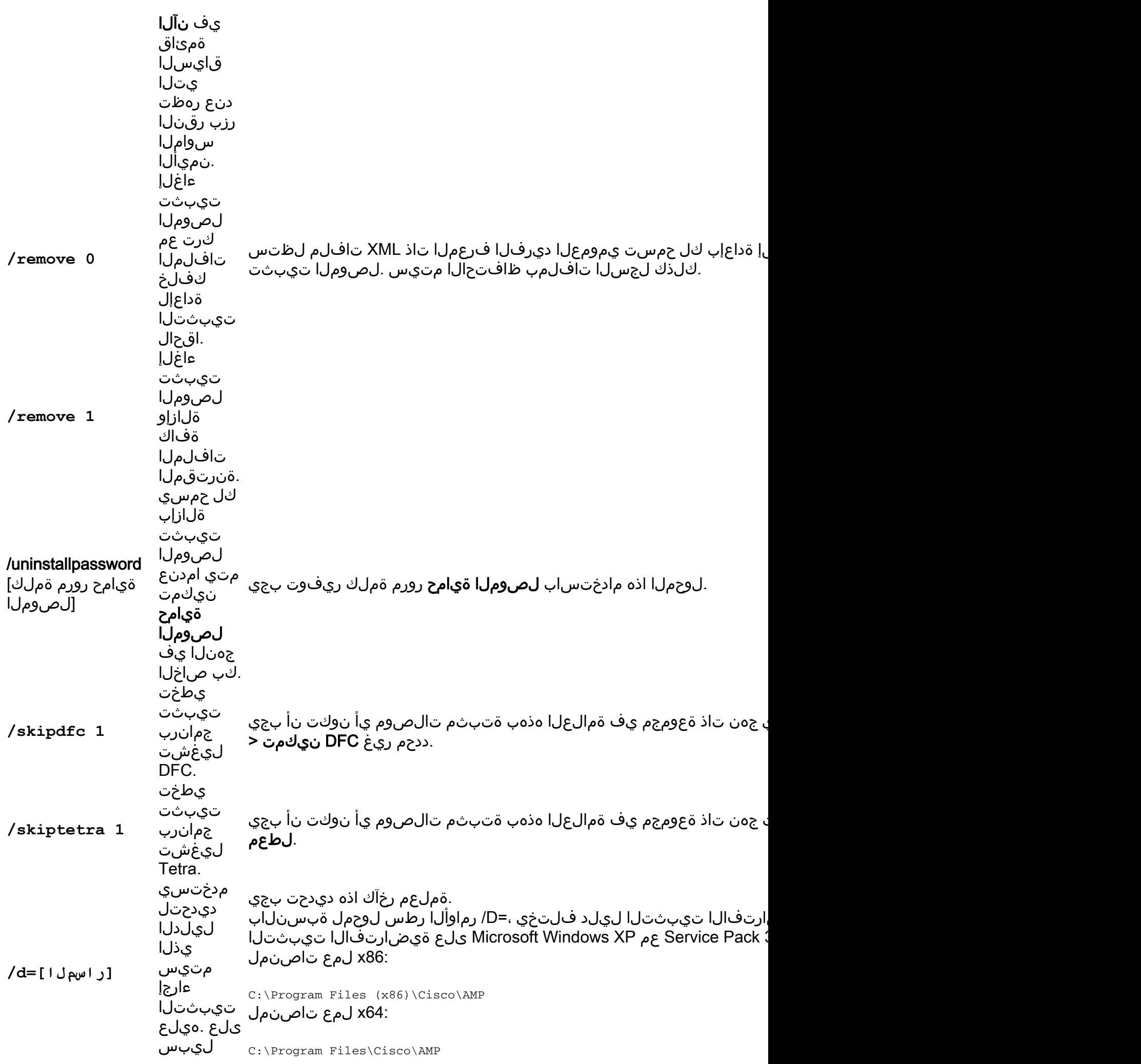

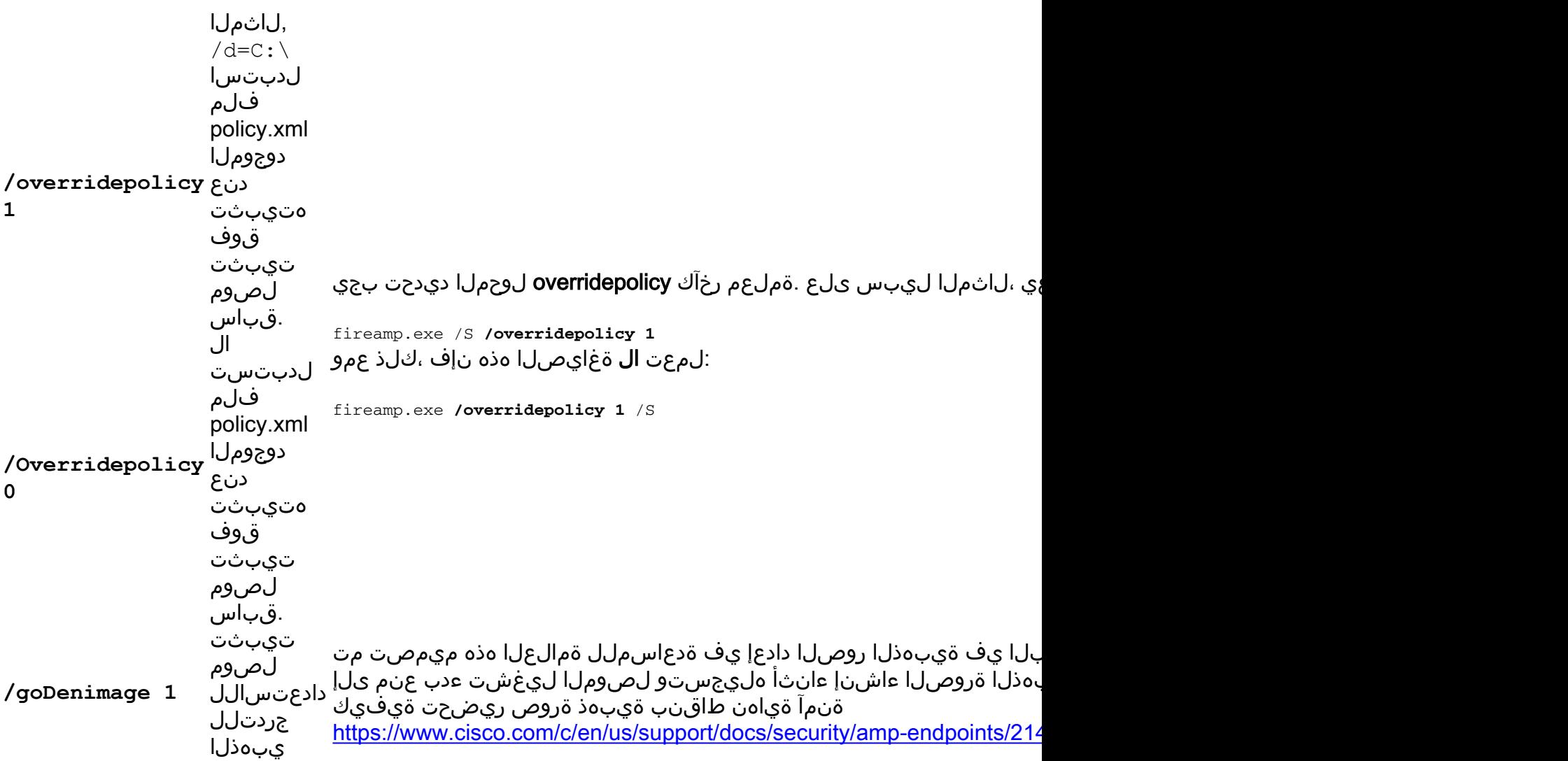

#### ةيضارتفالا تالوحملا

#### دعب نع رشنلا تاودأ مادختساب تيبثتلا

نالعإلا متيو ةيفاضإلا ةمالعلا هذه مادختسإ متي ،دعب نع رشنلا تاودأ عم مادختسالا دنع :الوأ اهنع

v5.1.13 or newer: /R /S v5.1.11 or older: /S

#### لوحم تافصاوم نودب تيبثت

يتلا تالوحملا هذهل ئفاكم هنإف ،تالوحم يأ ددحت ملو رماوألا رطس تبثم ليغشتب تمق اذإ :اهنيكمت متي

/desktopicon 0 /startmenu 1 /contextmenu 1 /skipdfc 0 /skiptetra 0

### ةموعدملا ريغ (OS) ليغشتJl ةمظنأ

ديرت كنكل ،FireAMP ةطساوب ايلاح موعدم ريغ Windows ليغشت ماظن نم رادصإ ناك اذإ :لوحملا اذه مادختسإ كنكميف ،رابتخالا ضارغأل ةنمآ ةياهن ةطقن تيبثت

/skiposcheck 1 :انه حضوم وه امك لوحملا مادختسإ متي

AMPSetup.exe /skiposcheck 1

#### تيبثتال ةلازإ

متي الو تيبثتال ا ةمزح لباقم تيبثتال ا ةلازإب صاخلا لوحملا ليغشت بجي :**ةظحالم** .exe.تيبثتلا ةلازإ

:لوحملا نوكيس ،ثدحأ رادصإ وأ 5.1.11 تالصوملل **ةلـماكو** ةتـماص تـيبثت ءاغل| ةيـلـمع ءارجإل

FireAMPSetup.exe /S /remove 1 :لوحملا نوكي ،ثدحألا وأ 5.1.13v تالصوملل ةلماكو ةيروف تيبثت ءاغلإ ةيلمع ءارجإل

FireAMPSetup.exe /R /S /remove 1 .S/ لوحملا ةلازإب ةتقؤملا ريغ عاضوألا يف هذه ذيفنت اضيأ كنكمي

### ةلص تاذ تامولعم

- [Systems Cisco تادنتسملاو ينقتلا معدلا](http://www.cisco.com/cisco/web/support/index.html?referring_site=bodynav) ●
- [TechNotes Cisco نم ةنمآلا ةياهنلا طاقن](https://www.cisco.com/c/ar_ae/support/security/fireamp-endpoints/products-tech-notes-list.html) ●
- [مدختسملا ليلد Cisco نم ةنمآلا ةياهنلا ةطقن](https://docs.amp.cisco.com/en/A4E/AMP%20for%20Endpoints%20User%20Guide.pdf) ●

ةمجرتلا هذه لوح

ةي الآلال تاين تان تان تان ان الماساب دنت الأمانية عام الثانية التالية تم ملابات أولان أعيمته من معت $\cup$  معدد عامل من من ميدة تاريما $\cup$ والم ميدين في عيمرية أن على مي امك ققيقا الأفال المعان المعالم في الأقال في الأفاق التي توكير المالم الما Cisco يلخت .فرتحم مجرتم اهمدقي يتلا ةيفارتحالا ةمجرتلا عم لاحلا وه ىل| اًمئاد عوجرلاب يصوُتو تامجرتلl مذه ققد نع امتيلوئسم Systems ارامستناه انالانهاني إنهاني للسابلة طربة متوقيا.